# MX160 Serial Control Manual

*McIntosh Laboratory Inc.*

#### Document history:

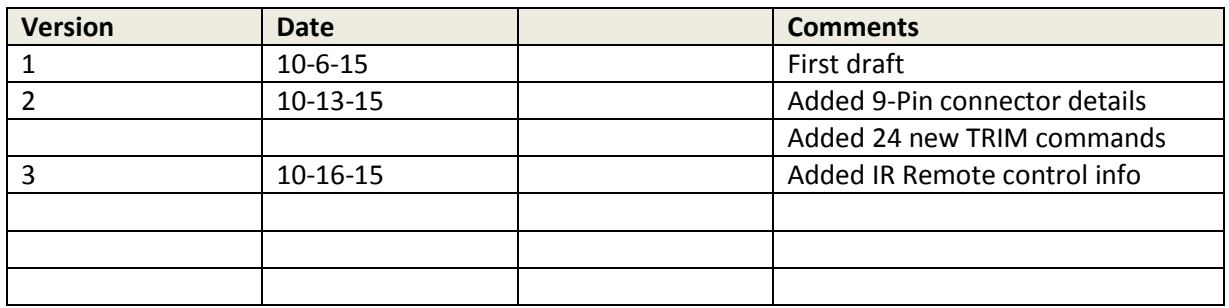

# **Table of Contents**

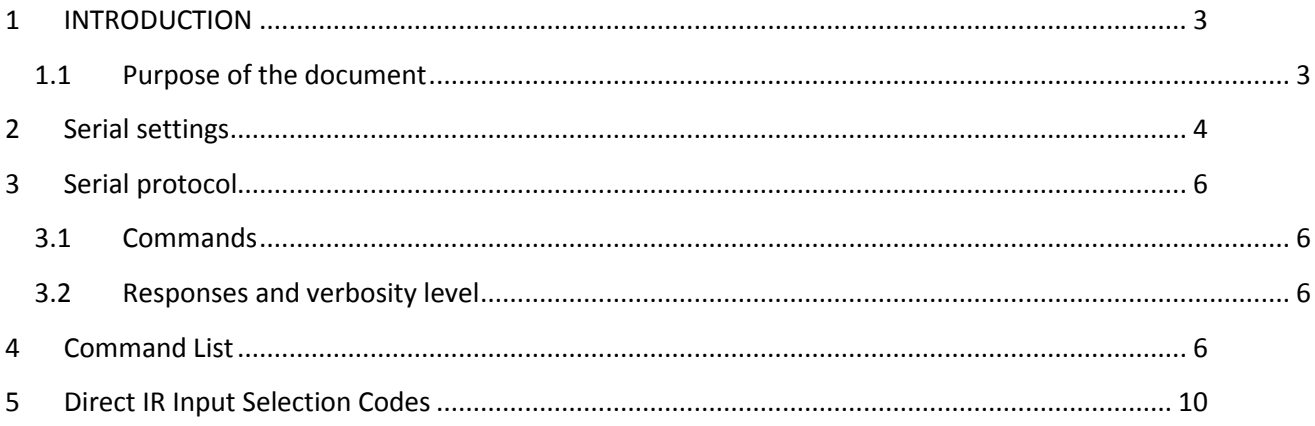

## <span id="page-2-0"></span>1 INTRODUCTION

## <span id="page-2-1"></span>1.1 Purpose of the document

The purpose of this document is to describe how the serial control interface of the device works.

The functionality below is contained in MX160 Firmware version 1.0.1-50 and above.

(Web update firmware file name: update\_1.0.1-50-g5fcacbf.zip)

## <span id="page-3-0"></span>**2 Serial settings**

**RS232-over-IP** is available using Crestron/AMX, etc. or by using a terminal program called PuTTY. (Free).

The connection should be made to the NET1 jack in the upper left corner of the rear panel.

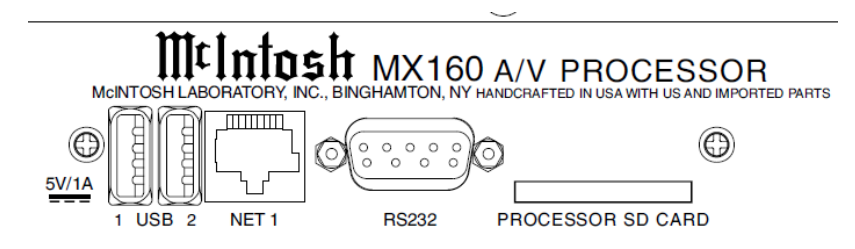

Here are the port settings:

Host Name: MX160.local (or IP address) , Port 84 , Connection Type: Telnet.

#### Terminal window example:

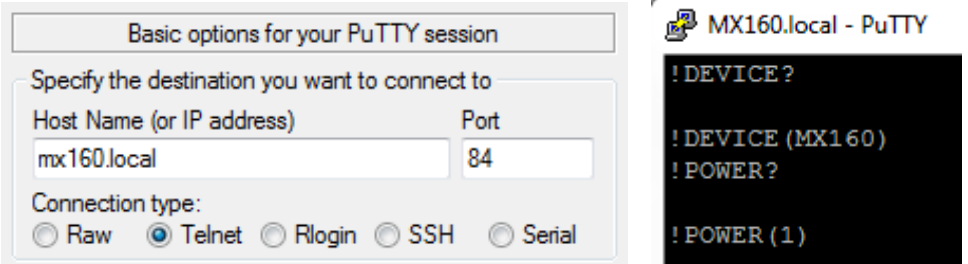

To maintain control of the MX160 in Standby, the following menu setting must be changed from "Deep Sleep" to "Network".

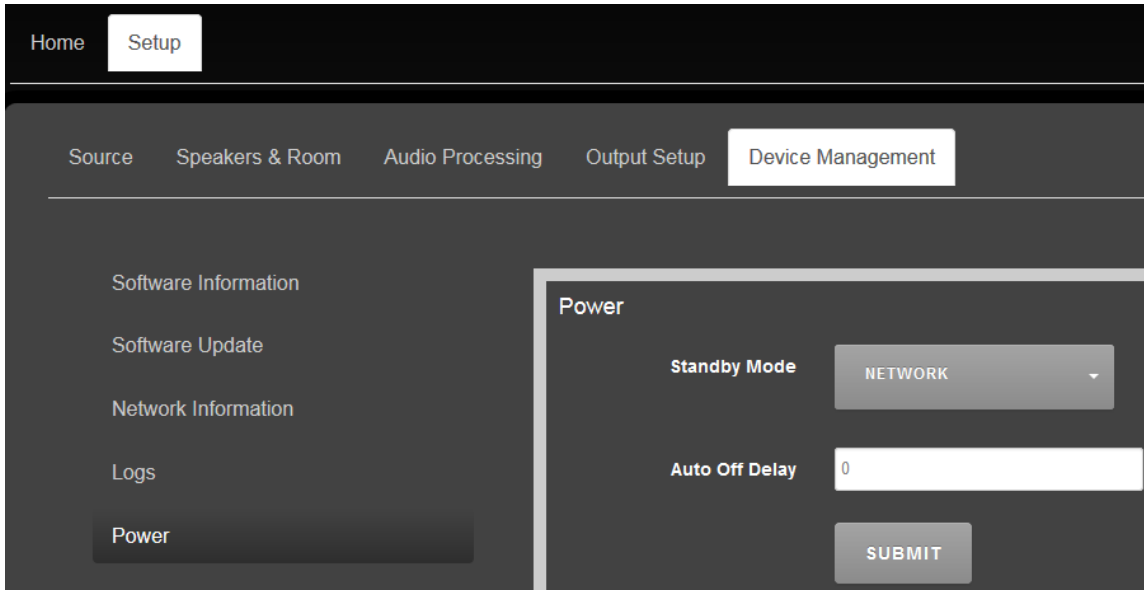

Setup / Power / Standby Mode / Network.

#### **RS232 is also available using the conventional 9-pin DIN connector.**

Pin 2 = RX-In, Pin 3 = TX Out, Pin 5 - GND. A NULL MODEM WILL BE REQUIRED FOR MOST INSTALLATIONS.

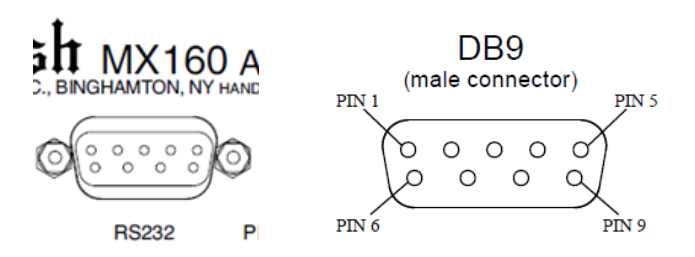

The port settings should always be 8 data bits, no parity and one stop bit. The baud rate is fixed at 115200 bits per second. All commands and responses are in ASCII form.

The VERB(2) level is recommended for most installations. The VERB command should be sent each time the control system is initialized.

**RS232 is also available over USB**, but is not available when the MX160 is in StandBy. (Therefor there is no way to turn the unit back On after turning Off.) A discrete IR Power On command can be used to turn the unit On, where after USB/RS232 commands can be used.

The USB 1 and USB2 Type-A jacks are available forRS232.

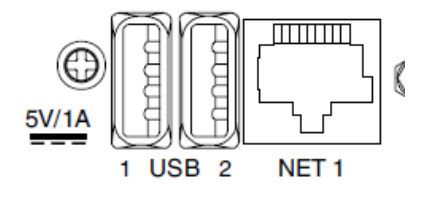

A **!VERB(2)** command should be sent each time the unit is turned On. (This setting is not saved after putting the unit into Standby)

An inexpensive adapter like this can be used:

<http://www.amazon.com/TRENDnet-TU-S9-USB-Serial-Converter/dp/B0007T27H8>

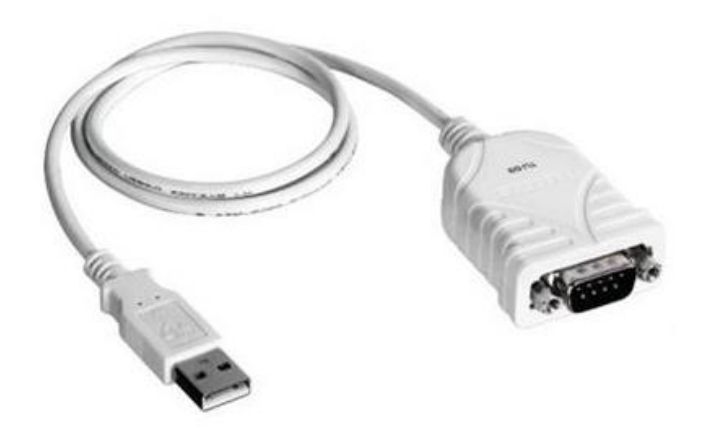

A 9-pin null modem and 9-pin gender changer is required for most systems.

## <span id="page-5-0"></span>**3 Serial protocol**

## <span id="page-5-1"></span>**3.1 Commands**

Every command starts with '!' character and ends with carriage return. There are two types of commands, direct commands and status requests. Direct commands are used to emulate remote key presses or to set a certain volume etc. Status requests are used to query the current state of the controller (volume, current source etc.). Status commands have the "**?"** suffix.

Commands are case sensitive. Backspace is not supported.

## <span id="page-5-2"></span>**3.2 Responses and verbosity level**

There are three levels of responsiveness and they are called verbosity levels. Each level adds something new on top of the previous level. Verbosity level can be set from the UI or by command "!VERB(X)<CR>" from the serial port (X can be 0, 1 or 2). All responses start either with '!' (status messages) or '#' (echo messages) and end with <CR>.

The VERB(2) level is recommended for most installations. The VERB command should be sent each time the control system is initialized.

## <span id="page-5-3"></span>**4 Command List**

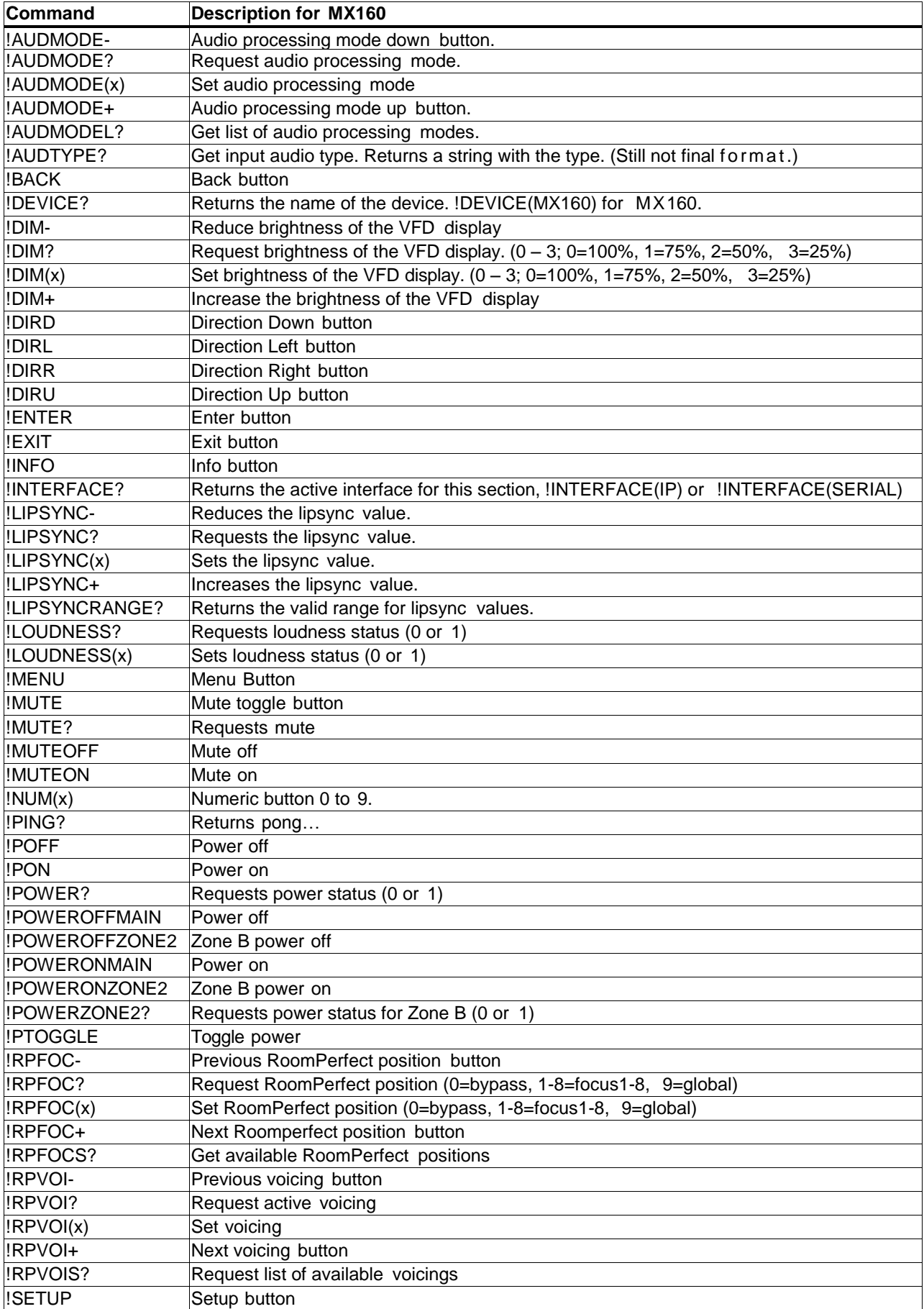

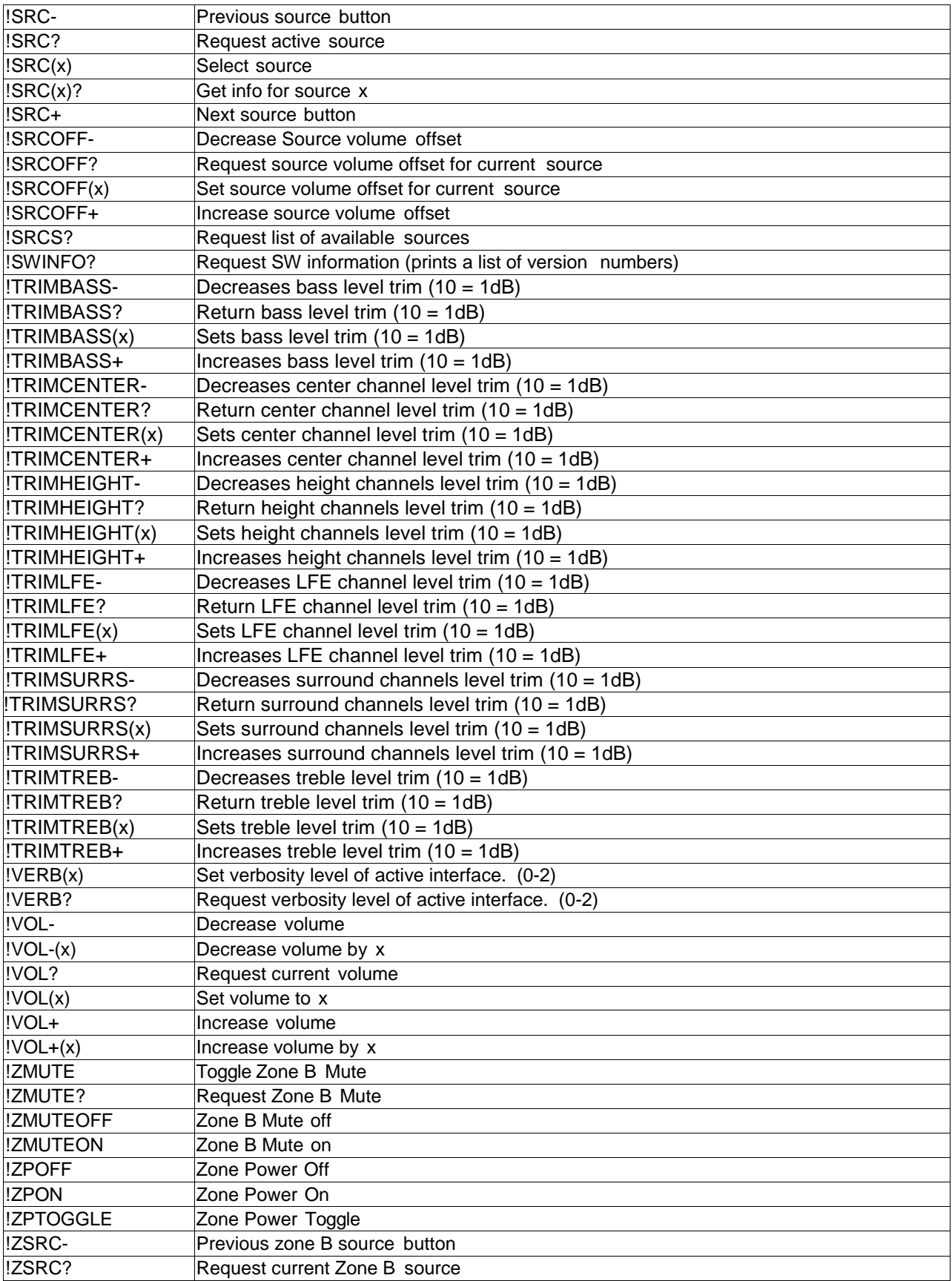

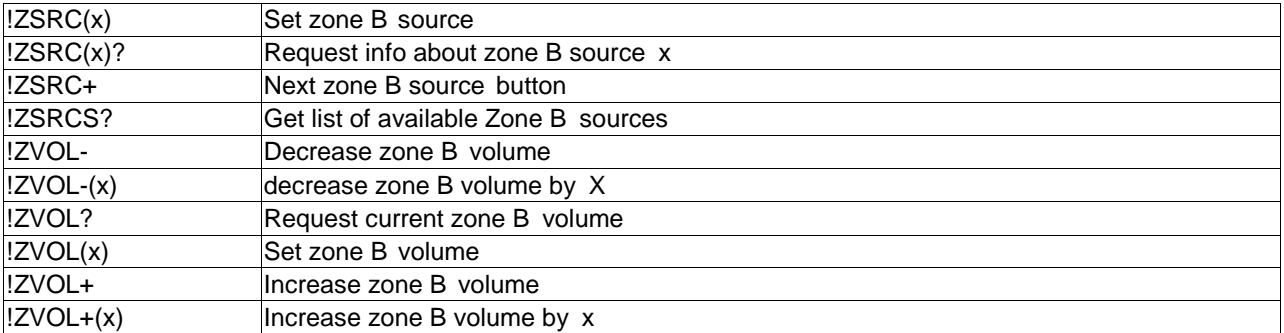

## <span id="page-9-0"></span>**5 Direct IR Input Selection Codes**

Fourteen IR codes are available for direct Input selection. This allows a third-party programmable remote controls to directly select MX160 inputs.

The input code assignment can be made in the Installer Menu: Source/Edit/select name/IR Command.

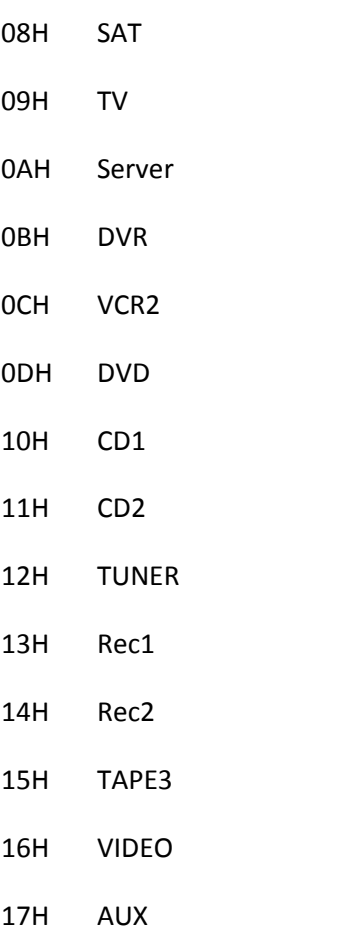

#### **Hex Code MX160 Installer Menu Source Name**

Some of these IR codes are contained in hidden pre-programmed pages of the HR085 Remote Control. See HR085 Learning Guide, part number 041613, for more information. These commands can be transmitted by the HR085 and captured by other learning remotes.

Additional commands can be programmed into third-party remotes using the Hex codes above.

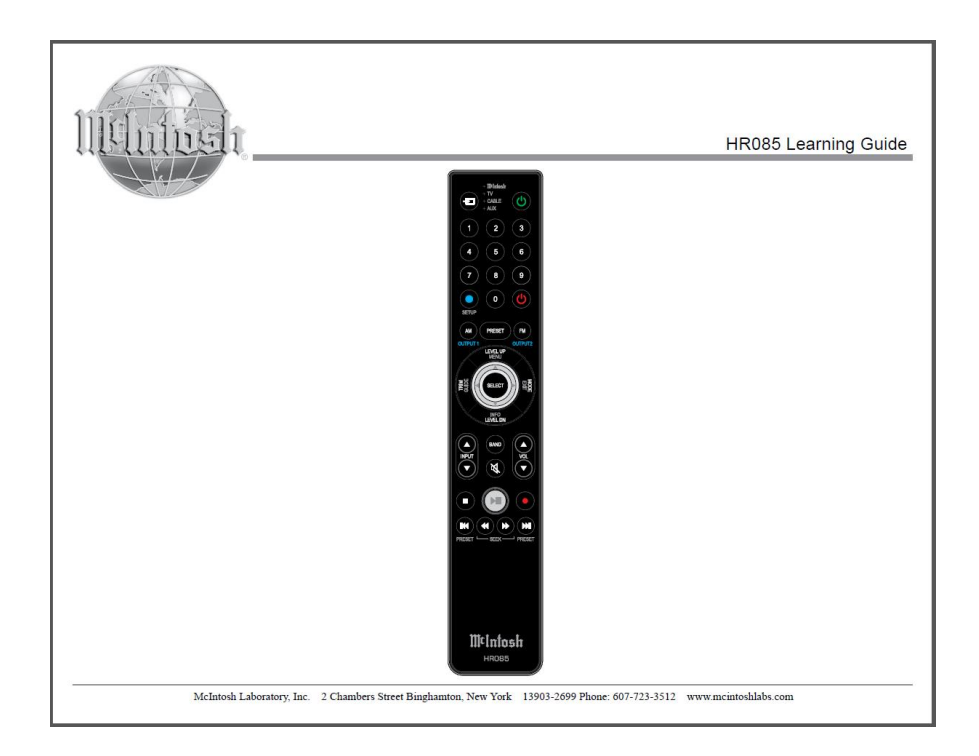

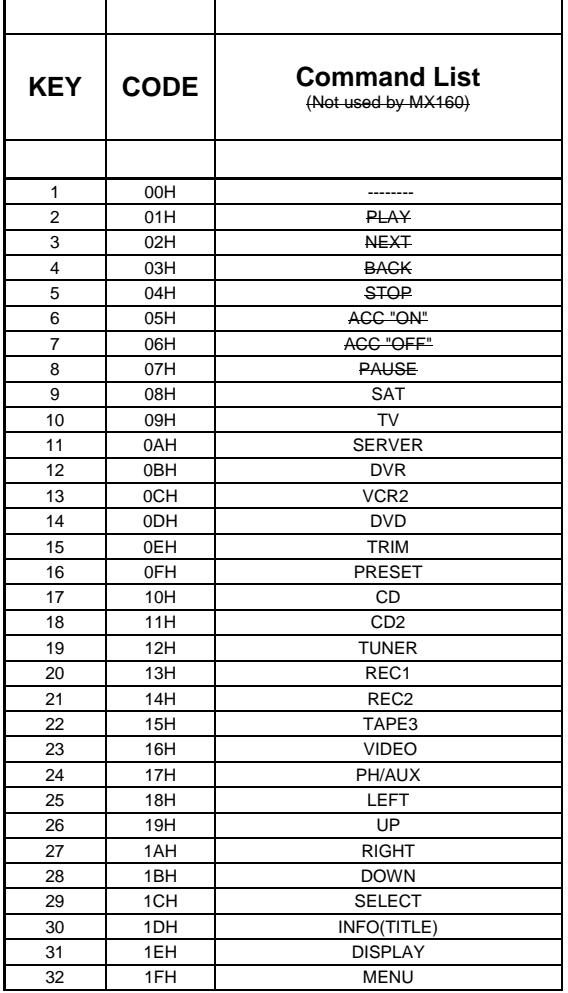

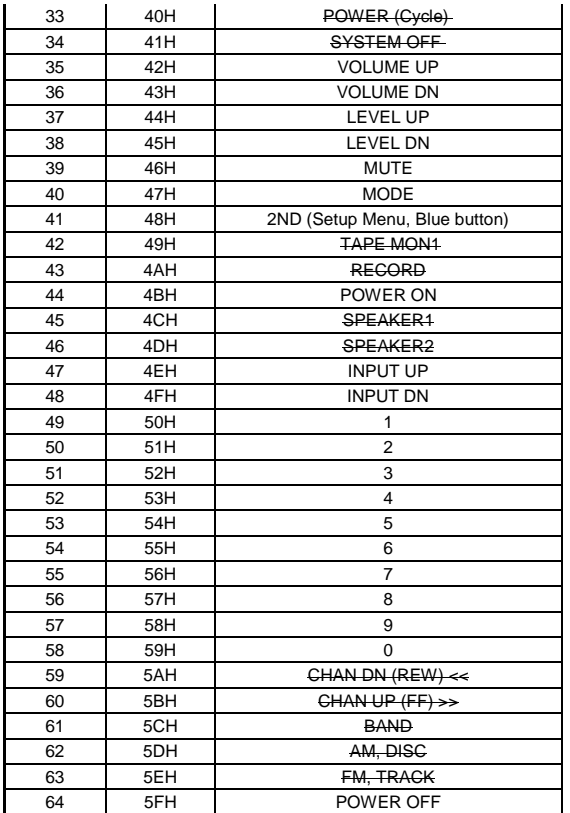

NEC IR Format (Custom Code CA55 hex):

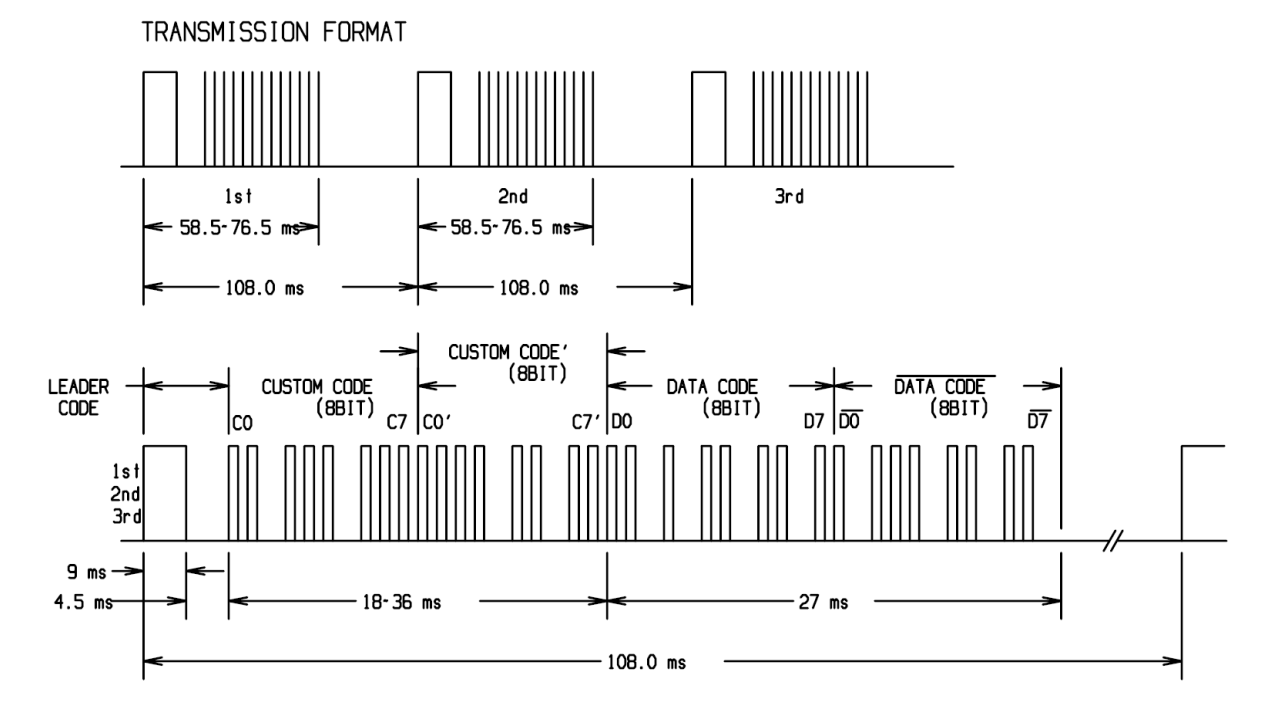

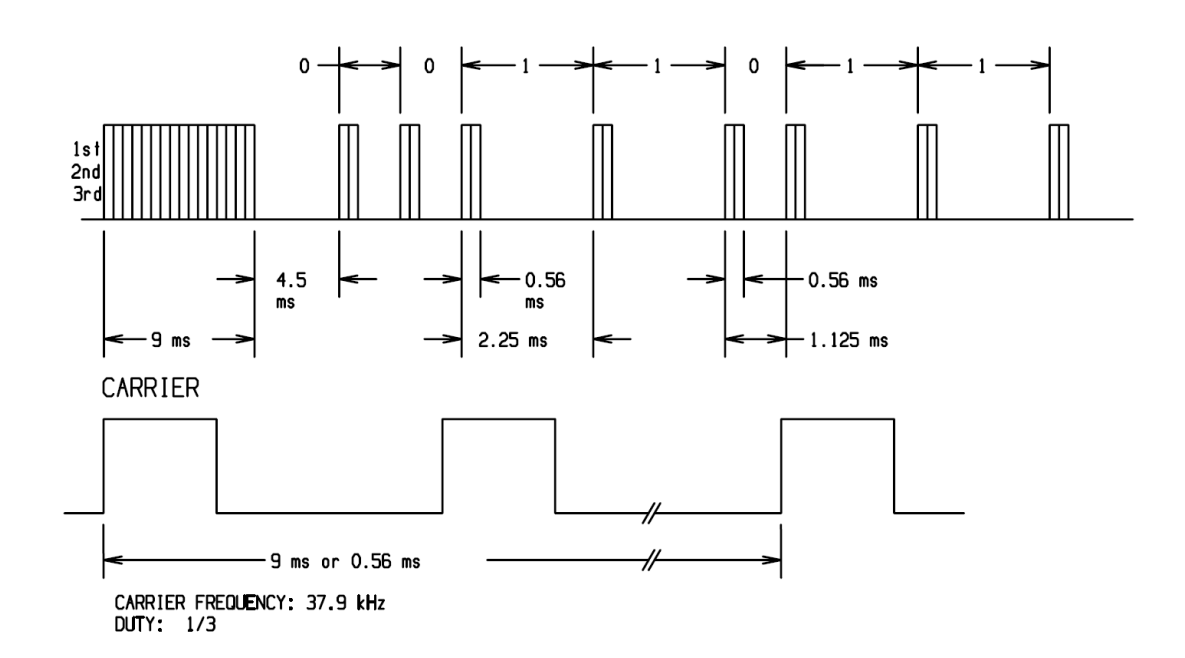